# Android Screen sharing

- [Пример Android приложения для демонстрации экрана устройства](#page-0-0)
- [Работа с кодом примера](#page-0-1)

# <span id="page-0-0"></span>Пример Android приложения для демонстрации экрана устройства

Пример демонстрирует возможность трансляции экрана устройства. К видео может быть добавлено аудио с микрофона устройства или (для Android 10 и выше) системный звук.

<span id="page-0-1"></span>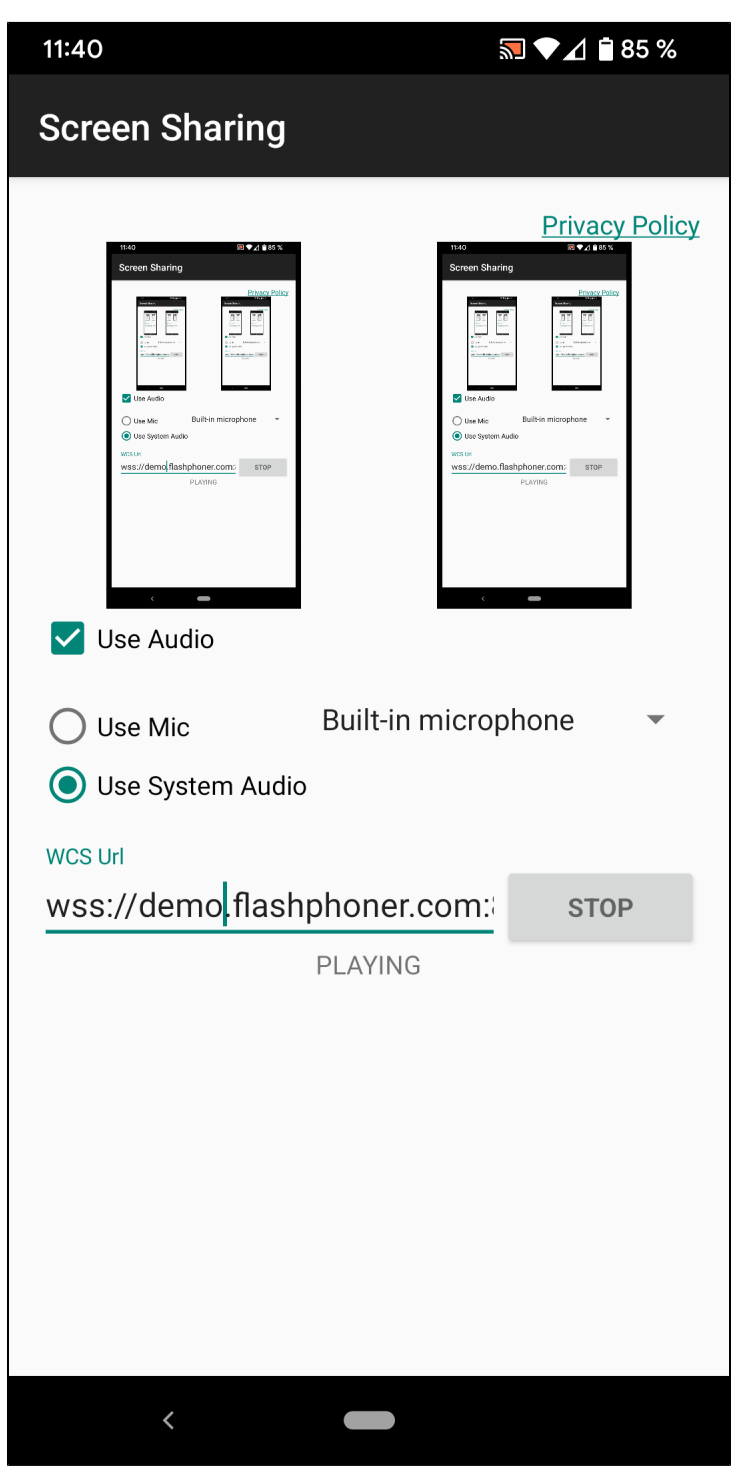

# Работа с кодом примера

Для разбора кода возьмем клас[сScreenSharingActivity.javaп](https://github.com/flashphoner/wcs-android-sdk-samples/blob/088c2fbf762b2a92c44212be2f3216592964bed2/screen-sharing/src/main/java/com/example/screen_sharing/ScreenSharingActivity.java)римера screen-sharing, который доступен для скачивания в соответствующей сборке [1.1.0.64](https://flashphoner.com/downloads/builds/flashphoner_client/wcs-android-sdk/1.1/wcs-android-sdk-1.1.0.64-d1a826df31fd948eb52629d9b7d1eb76c994fbcc.tar.gz).

### 1. Инициализация API.

#### Flashphoner.init([\)code](https://github.com/flashphoner/wcs-android-sdk-samples/blob/088c2fbf762b2a92c44212be2f3216592964bed2/screen-sharing/src/main/java/com/example/screen_sharing/ScreenSharingActivity.java#L109)

При инициализации методу init() передается объект Сontext.

Flashphoner.init(this);

#### 2. Скрытие или отображение захвата системного звука в зависимости от версии Android

#### [code](https://github.com/flashphoner/wcs-android-sdk-samples/blob/088c2fbf762b2a92c44212be2f3216592964bed2/screen-sharing/src/main/java/com/example/screen_sharing/ScreenSharingActivity.java#L117)

```
 if (Build.VERSION.SDK_INT >= Build.VERSION_CODES.Q) {
     mAudioRadioGroup.setVisibility(View.VISIBLE);
 } else {
     mAudioRadioGroup.setVisibility(View.GONE);
 }
```
#### 3. Разрешение на захват звука

#### [code](https://github.com/flashphoner/wcs-android-sdk-samples/blob/088c2fbf762b2a92c44212be2f3216592964bed2/screen-sharing/src/main/java/com/example/screen_sharing/ScreenSharingActivity.java#L124)

```
 mUseAudioCheckBox.setOnClickListener(v -> {
            if (mUseAudioCheckBox.isChecked()) {
                ActivityCompat.requestPermissions(ScreenSharingActivity.this,
                        new String[]{Manifest.permission.RECORD_AUDIO},
                        PUBLISH_REQUEST_CODE);
 }
        });
```
#### 4. Выбор микрофона

#### [code](https://github.com/flashphoner/wcs-android-sdk-samples/blob/088c2fbf762b2a92c44212be2f3216592964bed2/screen-sharing/src/main/java/com/example/screen_sharing/ScreenSharingActivity.java#L133)

```
 mMicSpinner = (Spinner) findViewById(R.id.spinner_mic);
        ArrayAdapter<MediaDevice> arrayAdapter = new ArrayAdapter<MediaDevice>(this, android.R.layout.
simple_spinner_item, Flashphoner.getMediaDevices().getAudioList());
        arrayAdapter.setDropDownViewResource(android.R.layout.simple_spinner_dropdown_item);
        mMicSpinner.setAdapter(arrayAdapter);
```
#### 5. Создание сессии

## Flashphoner.createSession([\)code](https://github.com/flashphoner/wcs-android-sdk-samples/blob/088c2fbf762b2a92c44212be2f3216592964bed2/screen-sharing/src/main/java/com/example/screen_sharing/ScreenSharingActivity.java#L208)

Методу передается объект SessionOptions со следующими параметрами

- URL WCS-сервера
- SurfaceViewRenderer localRenderer, который будет использоваться для отображения видео с экрана
- SurfaceViewRenderer remoteRenderer, который будет использоваться для воспроизведения опубликованного видеопотока

```
 SessionOptions sessionOptions = new SessionOptions(url);
                  sessionOptions.setLocalRenderer(localRender);
                  sessionOptions.setRemoteRenderer(remoteRender);
 /**
                   * Session for connection to WCS server is created with method createSession().
 */
                 session = Flashphoner.createSession(sessionOptions);
```
Session.connect() [code](https://github.com/flashphoner/wcs-android-sdk-samples/blob/088c2fbf762b2a92c44212be2f3216592964bed2/screen-sharing/src/main/java/com/example/screen_sharing/ScreenSharingActivity.java#L306)

session.connect(new Connection());

7. Получение от сервера события, подтверждающего успешное соединение.

session.onConnected() [code](https://github.com/flashphoner/wcs-android-sdk-samples/blob/088c2fbf762b2a92c44212be2f3216592964bed2/screen-sharing/src/main/java/com/example/screen_sharing/ScreenSharingActivity.java#L227)

```
@Override
public void onConnected(final Connection connection) {
    runOnUiThread(() -> {
         mStartButton.setText(R.string.action_stop);
         mStartButton.setTag(R.string.action_stop);
         mStatusView.setText(connection.getStatus());
     });
     ...
}
```
#### 8. Создание потока и подготовка к публикации

session.createStream() [code](https://github.com/flashphoner/wcs-android-sdk-samples/blob/088c2fbf762b2a92c44212be2f3216592964bed2/screen-sharing/src/main/java/com/example/screen_sharing/ScreenSharingActivity.java#L237)

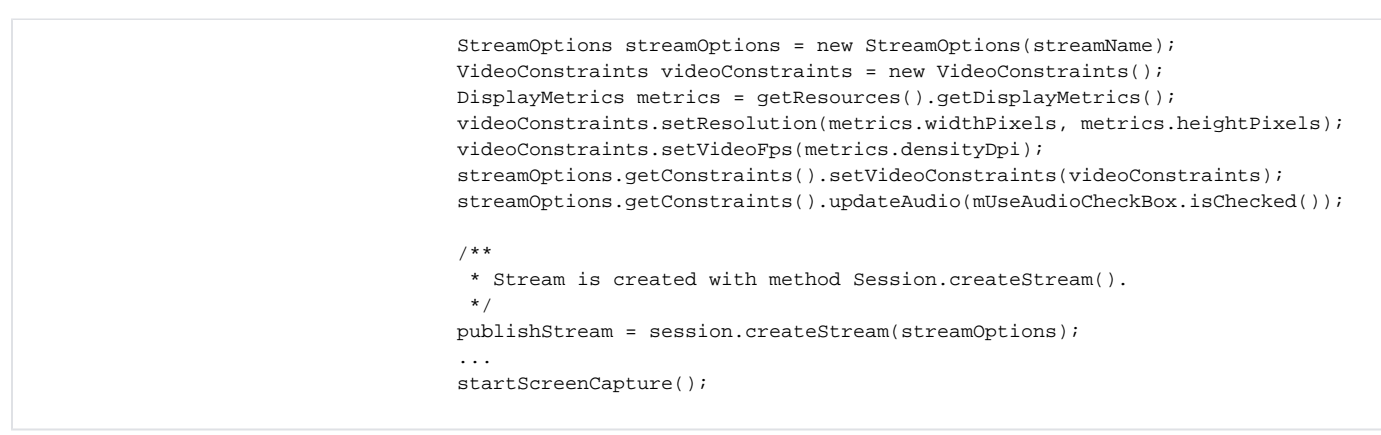

### 9. Подготовка захвата экрана

[code](https://github.com/flashphoner/wcs-android-sdk-samples/blob/088c2fbf762b2a92c44212be2f3216592964bed2/screen-sharing/src/main/java/com/example/screen_sharing/ScreenSharingActivity.java#L355)

```
 private void startScreenCapture() {
     mMediaProjectionManager = (MediaProjectionManager) getSystemService(
             Context.MEDIA_PROJECTION_SERVICE);
     Intent permissionIntent = mMediaProjectionManager.createScreenCaptureIntent();
     startActivityForResult(permissionIntent, REQUEST_CODE_CAPTURE_PERM);
 }
```
10. Запуск сервиса

context.startForegroundService() [code](https://github.com/flashphoner/wcs-android-sdk-samples/blob/088c2fbf762b2a92c44212be2f3216592964bed2/screen-sharing/src/main/java/com/example/screen_sharing/ScreenSharingActivity.java#L391)

```
 protected void onActivityResult(int requestCode, int resultCode, @Nullable Intent data) {
     super.onActivityResult(requestCode, resultCode, data);
     if (REQUEST_CODE_CAPTURE_PERM == requestCode && resultCode == RESULT_OK) {
         this.mediaProjectionData = data;
         Context context = getApplicationContext();
         this.serviceIntent = new Intent(context, ScreenSharingService.class);
         context.startForegroundService(serviceIntent);
     } else {
         runOnUiThread(() -> mStartButton.setEnabled(false));
         stop();
         Log.i(TAG, "Permission has been denied by user");
     }
 }
```
### 11. Захват экрана и публикация потока

ScreenCapturerAndroid(), Stream.publish() [code](https://github.com/flashphoner/wcs-android-sdk-samples/blob/088c2fbf762b2a92c44212be2f3216592964bed2/screen-sharing/src/main/java/com/example/screen_sharing/ScreenSharingActivity.java#L362)

```
 private final BroadcastReceiver mMessageReceiver = new BroadcastReceiver() {
        @Override
        public void onReceive(Context context, Intent intent) {
            if (intent != null) {
                if (ScreenSharingService.ACTION_START.equals(intent.getAction())) {
                    MediaProjection mediaProjection = null;
                    if (mUseAudioCheckBox.isChecked() && !mUseMicRadioButton.isChecked() && Build.VERSION.
SDK_INT >= Build.VERSION_CODES.Q) {
                       mediaProjection = mediaProjectionManager.getMediaProjection(Activity.RESULT_OK, 
mediaProjectionData);
 }
                    WebRTCMediaProvider.getInstance().setMediaProjection(mediaProjection);
                    videoCapturer = new ScreenCapturerAndroid(mediaProjection, mediaProjectionData, new 
MediaProjection.Callback() {
                        @Override
                        public void onStop() {
                           super.onStop();
                           handler.post(ScreenSharingActivity.this::stop);
 }
 });
                    WebRTCMediaProvider.getInstance().setVideoCapturer(videoCapturer);
                    publishStream.publish();
                } else if (ScreenSharingService.ACTION_STOP.equals(intent.getAction())) {
                    handler.post(ScreenSharingActivity.this::stop);
 }
            }
        }
    };
```
12. Получение от сервера события, подтверждающего успешную публикацию потока

StreamStatus.PUBLISHING [code](https://github.com/flashphoner/wcs-android-sdk-samples/blob/088c2fbf762b2a92c44212be2f3216592964bed2/screen-sharing/src/main/java/com/example/screen_sharing/ScreenSharingActivity.java#L254)

При получении данного события создается превью-видеопоток при помощи Session.createStream() и вызывается Stream.play() для его воспроизведения.

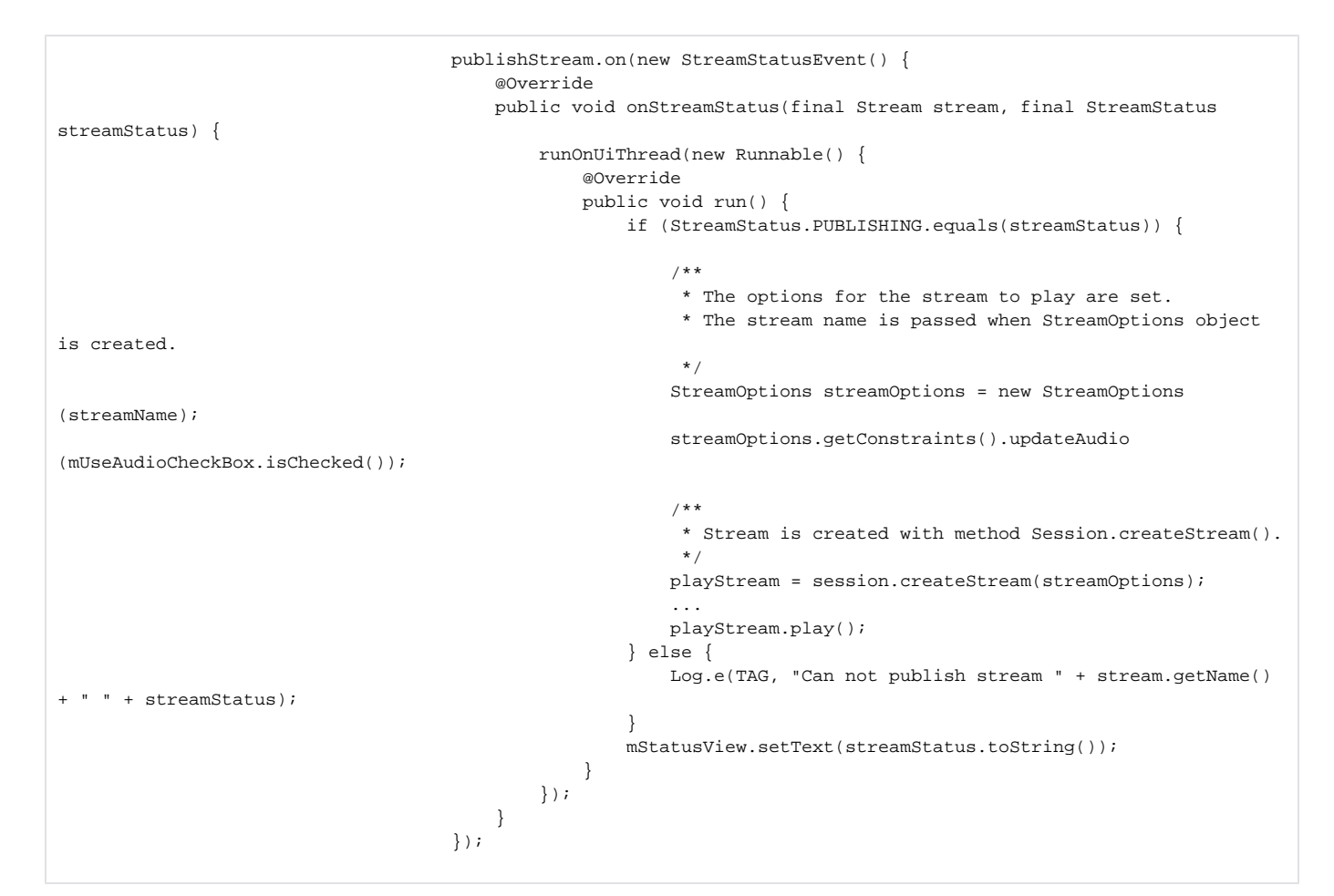

```
13. Закрытие соединения.
```
Session.disconnect() [code](https://github.com/flashphoner/wcs-android-sdk-samples/blob/088c2fbf762b2a92c44212be2f3216592964bed2/screen-sharing/src/main/java/com/example/screen_sharing/ScreenSharingActivity.java#L314)

```
 private synchronized void stop() {
    if (session != null) {
        session.disconnect();
         session = null;
     }
     WebRTCMediaProvider.getInstance().releaseLocalMediaAccess();
     if (serviceIntent != null) {
         stopService(serviceIntent);
         this.serviceIntent = null;
     }
     ...
 }
```
# 14. Создание сервиса

Service.onCreate(), startForeground() [code](https://github.com/flashphoner/wcs-android-sdk-samples/blob/088c2fbf762b2a92c44212be2f3216592964bed2/screen-sharing/src/main/java/com/example/screen_sharing/ScreenSharingService.java#L34)

```
 @Override
    public void onCreate() {
        super.onCreate();
        NotificationChannel chan = new NotificationChannel(CHANNEL_ID, CHANNEL_NAME, NotificationManager.
IMPORTANCE_NONE);
        chan.setImportance(NotificationManager.IMPORTANCE_MIN);
        NotificationManager manager =
                 (NotificationManager) getSystemService(Context.NOTIFICATION_SERVICE);
        chan.setLockscreenVisibility(Notification.VISIBILITY_PRIVATE);
        manager.createNotificationChannel(chan);
       final int notificationId = (int) System.currentTimeMillis();
        Notification.Builder notificationBuilder = new Notification.Builder(this, CHANNEL_ID);
        Notification notification =
                 notificationBuilder
                         .setSmallIcon(R.drawable.service_icon)
                         .setOngoing(true)
                         .setShowWhen(true)
                         .setContentTitle("ScreenSharingService is running in the foreground")
                         .setCategory(Notification.CATEGORY_SERVICE)
                         .addAction(createStopAction())
                        .build();
         if (Build.VERSION.SDK_INT >= Build.VERSION_CODES.Q) {
             startForeground(notificationId, notification, ServiceInfo.FOREGROUND_SERVICE_TYPE_MEDIA_PROJECTION);
        } else {
            startForeground(notificationId, notification);
         }
    }
```
## 15. Остановка сервиса

### Service.onDestroy(), stopForeground() [code](https://github.com/flashphoner/wcs-android-sdk-samples/blob/088c2fbf762b2a92c44212be2f3216592964bed2/screen-sharing/src/main/java/com/example/screen_sharing/ScreenSharingService.java#L96)

```
 @Override
 public void onDestroy() {
    stopForeground(true);
     super.onDestroy();
 }
```